# **DOCUMENTATION / SUPPORT DE FORMATION**

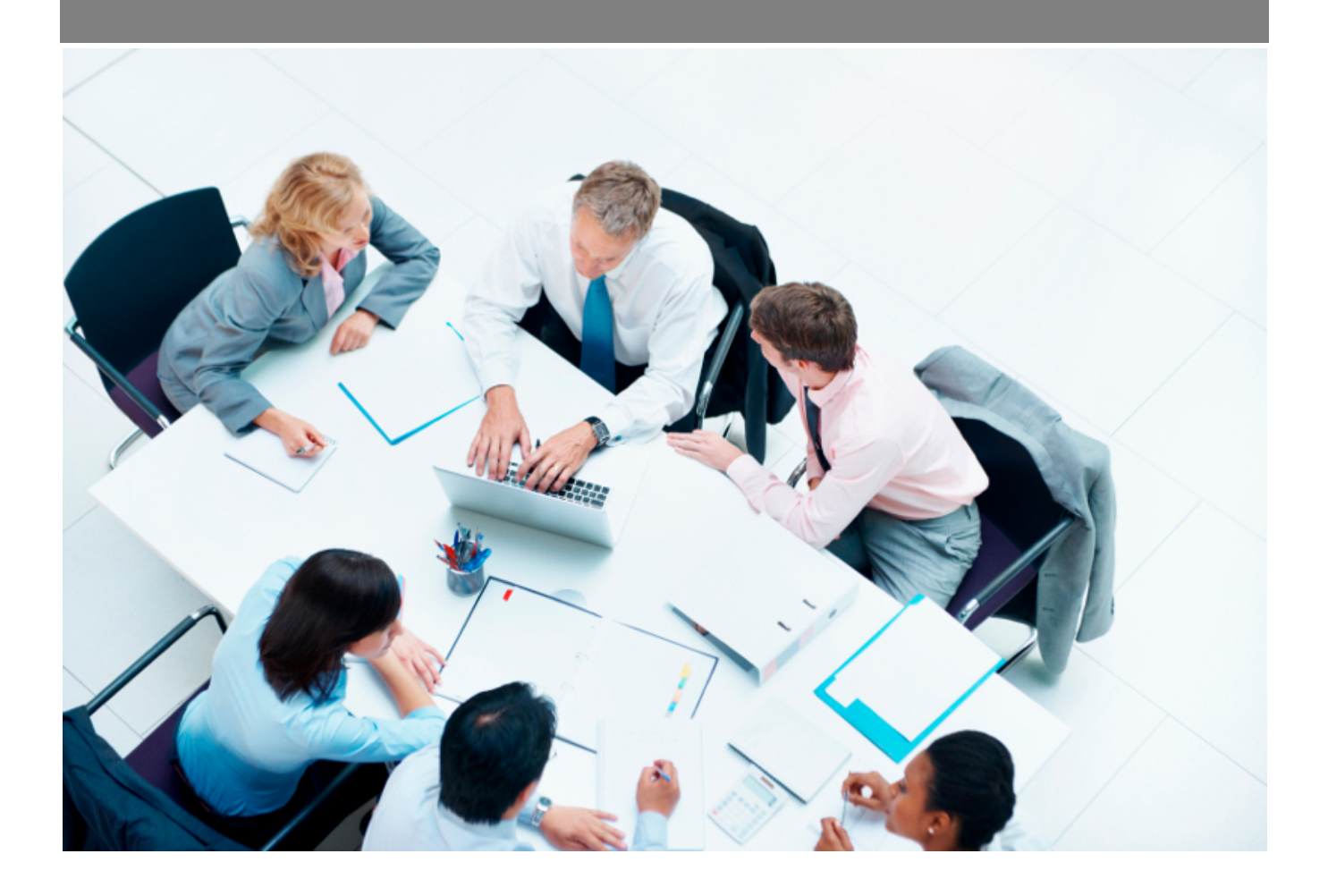

Copyright © Veryswing SAS, Tous droits réservés. VSActivity et VSPortage sont des marques déposées de Veryswing SAS.

# **Table des matières**

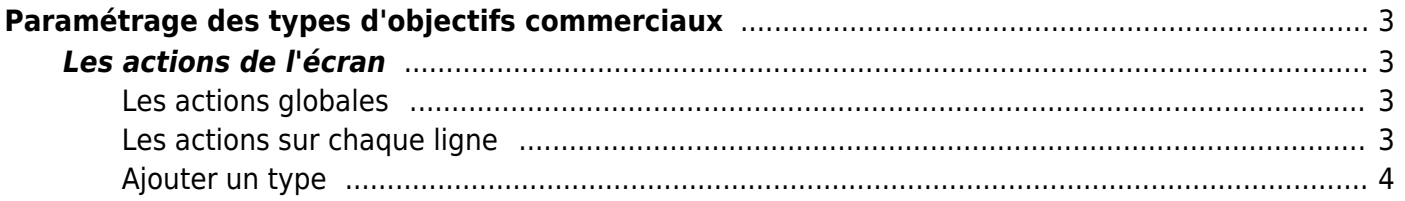

# <span id="page-2-0"></span>**Paramétrage des types d'objectifs commerciaux**

Cette page liste les différents types d'objectifs commerciaux

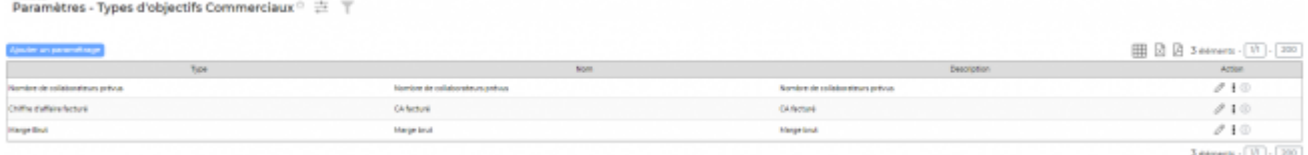

3 types d'objectifs peuvent être créés dans VSA :

- Objectif par rapport au CA facturé > l'objectif est applicable à tous les types d'affaires pour lesquels une facture a été émise sur le mois concerné.
- Objectif par rapport à la marge brut facturée > l'objectif est applicable à tous les types d'affaires pour lesquels une facture a été émise sur le mois concerné.
- Objectif par rapport au nombre de collaborateurs prévus > l'objectif est applicable sur tous les nouveaux collaborateurs arrivés dans le mois concerné (date d'arrivée renseignée dans le dossier personnel et non dans le contrat de travail) et qui ont été placés sur une affaire de type régie qui a été facturée le même mois.

## <span id="page-2-1"></span>**Les actions de l'écran**

#### <span id="page-2-2"></span>**Les actions globales**

**Ajouter un type** Permet d'ajouter un nouveau type.

Voir ci-après le détail de cette action.

#### <span id="page-2-3"></span>**Les actions sur chaque ligne**

**Mettre à jour le type** Permet d'accéder au type et de le modifier.

Copyright © Veryswing SAS, Tous droits réservés. **3/4** and the state of the state of the state  $3/4$ VSActivity et VSPortage sont des marques déposées de Veryswing SAS.

## **Désactiver un type**

Permet de désactiver le type. Il ne sera plus disponible dans le paramétrage.

### **Suppression d'un état**

Permet de supprimer l'état. Cette action n'est possible que si l'état n'est utilisé par aucune affaire.

#### <span id="page-3-0"></span>**Ajouter un type**

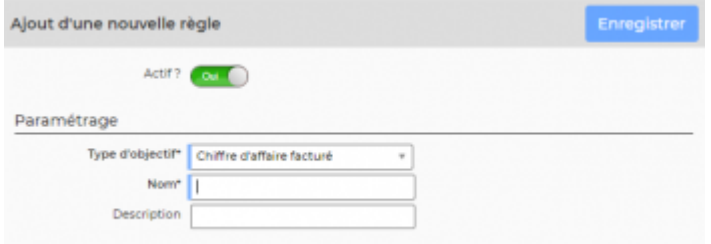

Le formulaire s'ouvre et vous devez remplir les champs suivant:

- un nom
- une description